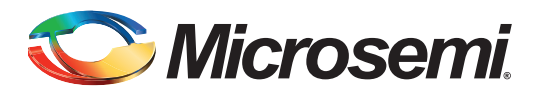

# **Table of Contents**

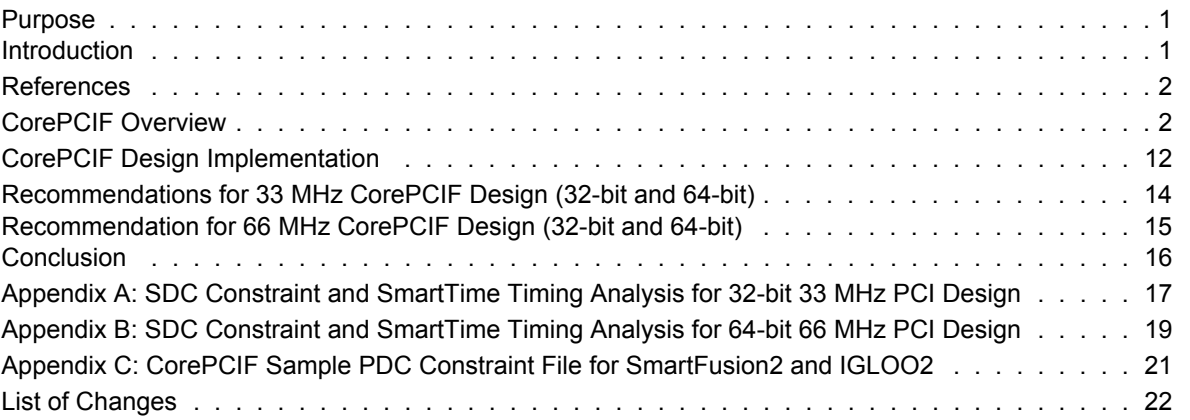

### <span id="page-0-0"></span>**Purpose**

This application note describes the timing optimization challenges on implementing CorePCIF in SmartFusion<sup>®</sup>2 and IGLOO<sup>®</sup>2 devices and provides detailed information to overcome these challenges. It also provides implementation hints to follow in different stages of FPGA design, including I/O placement, synthesis, and place and route guidelines.

Note: It is recommended to have a basic understanding about CorePCIF and to be familiar with the Libero<sup>®</sup> System-on-Chip (SoC) v11.3 software tools and design flow when reading this application note.

### <span id="page-0-1"></span>**Introduction**

CorePCIF is a Microsemi® supported intellectual property (IP) that provides a simple and flexible interface to the PCI bus. The CorePCIF, as a DirectCore, is designed, verified, supported, and maintained by Microsemi for Microsemi FPGA devices. It supports several Microsemi FPGA device families such as SmartFusion2, and IGLOO2. Refer to the *[CorePCIF Handbook](http://www.actel.com/ipdocs/CorePCIF_HB.pdf)* for more information about device support and utilization.

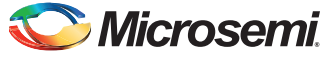

# <span id="page-1-0"></span>**References**

The following is the reference used:

*[• CorePCIF Handbook](http://www.actel.com/ipdocs/CorePCIF_HB.pdf)*

# <span id="page-1-1"></span>**[CorePCIF Overview](http://www.microsemi.com/index.php?option=com_docman&task=doc_download&gid=132008)**

Microsemi CorePCIF allows to connect a memory, a FIFO, and a processor subsystem resources to the main system PCI bus. The CorePCIF is used with a variety of peripherals where high-performance data transactions are required. [Figure 1](#page-1-2) shows the CorePCIF System Block Diagram.

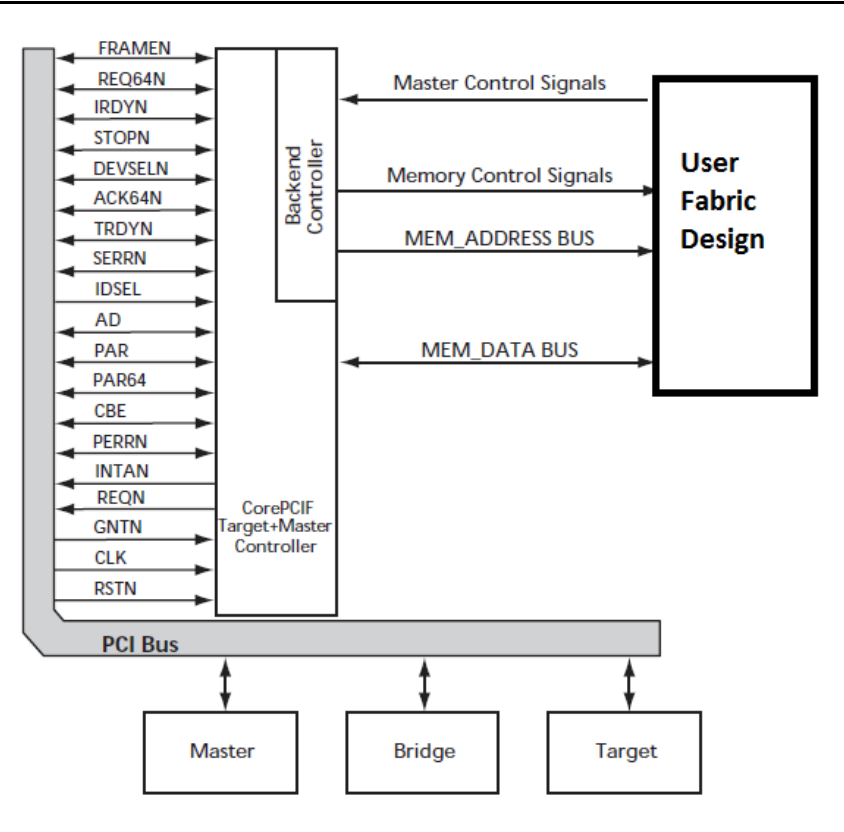

#### <span id="page-1-2"></span>*Figure 1 •* **CorePCIF System Block Diagram**

The CorePCIF enables implementing the PCI target and/or master functions and can be customized through parameters in the code. Several parameters are provided to easily change the following features:

- PCI vendor and device IDs
- BAR mapping
- Memory depth
- I/O space

The CorePCIF has the below three major functional blocks:

- Target Controller
- **Master Controller**
- Datapath

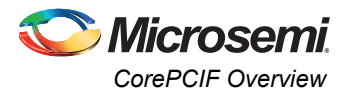

Refer to the *[CorePCIF Handbook](http://www.actel.com/ipdocs/CorePCIF_HB.pdf)* for more information. For a Target and Master, all the three blocks are required. Otherwise, only the Datapath and either the Target or Master function are required.The CorePCIF supports both 32-bit and 64-bit PCI implementations and also supports both 33 MHz and 66 MHz operations. The back-end interface of CorePCIF can be directly used to interface the memory, registers, or peripherals with the user fabric design.

Microsemi also provides another variation of CorePCIF DirectCore IP, called CorePCIF\_AHB. The CorePCIF\_AHB allows an AHB bus system to be connected to a PCI bus. It allows both the AHB bus and PCI bus to initiate data transfers between the two buses. It is built on top of the CorePCIF core.

Refer to the *[CorePCIF\\_AHB Handbook](www.actel.com/ipdocs/COREPCIF_AHB_HB.pdf)* for more information. This application note mainly focuses on timing optimization of CorePCIF IP, but can also be used for CorePCIF\_AHB DirectCore IP.

[Table 1](#page-2-0) lists the PCI specification timing requirements. While implementing the CorePCIF IP, apply these requirements as timing constraints by following the guidelines from this application note.

| <b>PCI Ports</b> |                | <b>33 MHz</b>            |                 | <b>66 MHz</b>            |           |                 |  |
|------------------|----------------|--------------------------|-----------------|--------------------------|-----------|-----------------|--|
|                  | Setup          | Hold                     | Clock to output | Setup                    | Hold      | Clock to output |  |
|                  | (ns)           | (ns)                     | (ns)            | (ns)                     | (ns)      | (ns)            |  |
| AD               | $\overline{7}$ | $\pmb{0}$                | 11              | 3                        | $\pmb{0}$ | 6               |  |
| <b>CBEN</b>      |                |                          |                 |                          |           |                 |  |
| <b>DEVSELN</b>   |                |                          |                 |                          |           |                 |  |
| <b>FRAMEN</b>    |                |                          |                 |                          |           |                 |  |
| <b>IRDYN</b>     |                |                          |                 |                          |           |                 |  |
| <b>TRDYN</b>     |                |                          |                 |                          |           |                 |  |
| <b>PAR</b>       |                |                          |                 |                          |           |                 |  |
| <b>PERRN</b>     |                |                          |                 |                          |           |                 |  |
| <b>SERRN</b>     |                |                          |                 |                          |           |                 |  |
| <b>STOPN</b>     |                |                          |                 |                          |           |                 |  |
| <b>TRDYN</b>     |                |                          |                 |                          |           |                 |  |
| PAR64            |                |                          |                 |                          |           |                 |  |
| ACK64N           |                |                          |                 |                          |           |                 |  |
| REQ64N           |                |                          |                 |                          |           |                 |  |
| <b>IDSEL</b>     | $10\,$         | $\pmb{0}$                |                 | $\mathbf 5$              | $\pmb{0}$ |                 |  |
| <b>GNTN</b>      |                |                          |                 |                          |           |                 |  |
| <b>INTAN</b>     |                | $\overline{\phantom{a}}$ | 11              | $\overline{\phantom{0}}$ | ÷         | $\,6$           |  |
| <b>REQN</b>      |                |                          |                 |                          |           |                 |  |

<span id="page-2-0"></span>*Table 1 •* **PCI Specification Timing Requirements**

Because of the tight timing margins for the external setup and clock to out timing checks, most of the timing critical paths are through the Datapath block. Assigning the PCI pins carefully reduces the workload for the place and route algorithms and makes it easier to achieve timing closure for these timing paths, especially in the larger SmartFusion2 and IGLOO2 devices.

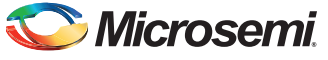

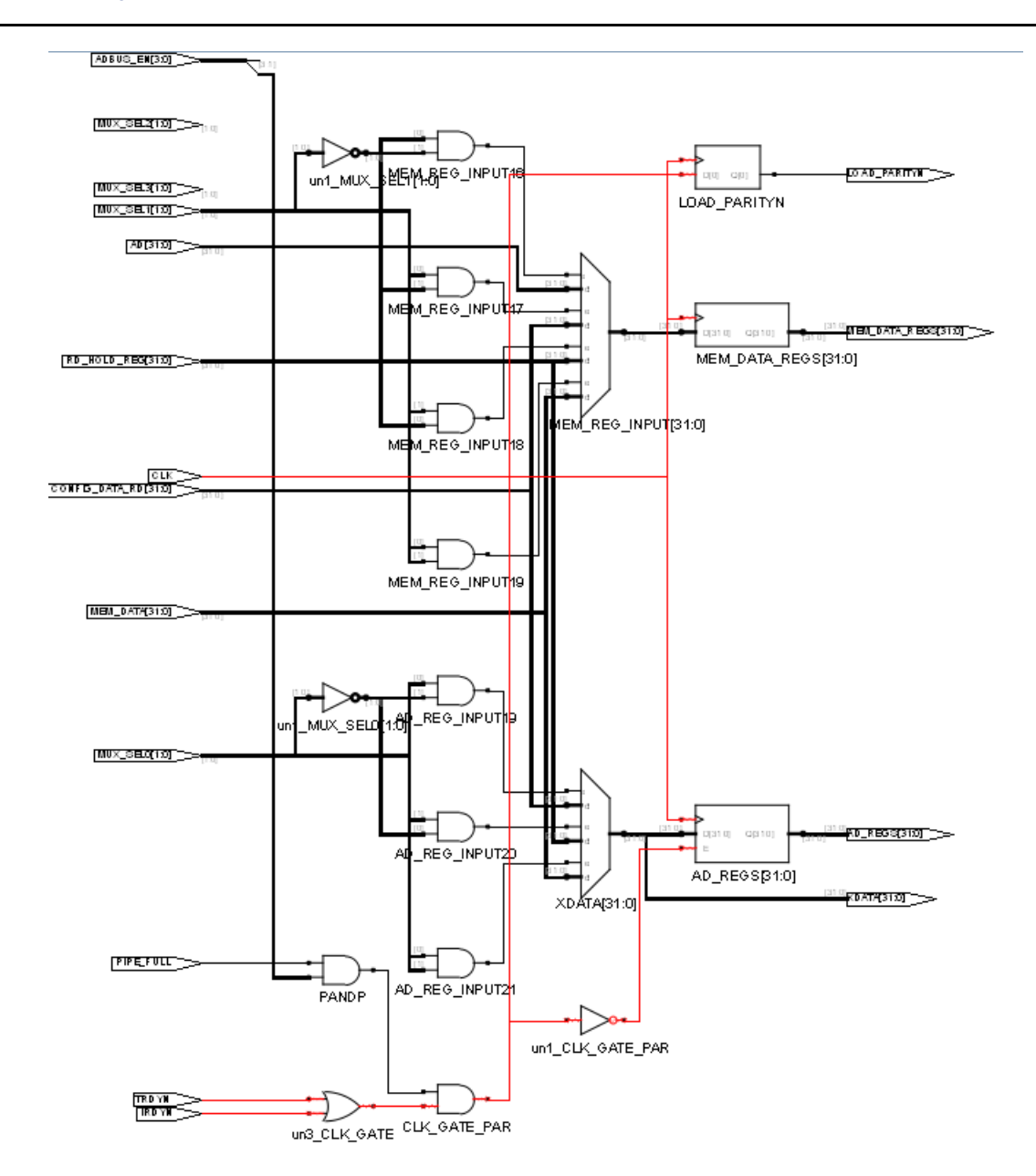

[Figure 2](#page-3-0) shows the datapath for the 32-bit mode.

<span id="page-3-0"></span>*Figure 2 •* **Datapath Block Showing Critical Path for clk-out and External Setup**

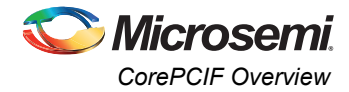

The following sections describe the design implementation guidelines for CorePCIF in the SmartFusion2 and IGLOO2 devices:

- [SmartFusion2 and IGLOO2 Families- PCI I/O Assignments](#page-4-1)
- [Bank Assignments 33 MHz PCI Design](#page-5-0)
- [Bank Assignments 66 MHz PCI Design](#page-5-1)
- [Bank and PCI I/O Assignment in Libero SoC](#page-7-0)
- [Guidelines for Assigning the Special PCI I/O Signals](#page-7-1)
- [Guidelines for RESET, TRDYn, and IRDYn Signals](#page-10-0)

### <span id="page-4-1"></span>**SmartFusion2 and IGLOO2 Families- PCI I/O Assignments**

In the SmartFusion2 and IGLOO2 devices, I/Os are grouped into I/O banks. Each I/O bank has its own voltage supply. For the signals, the compatible voltage supply can only be assigned to the same bank. Following are the three types of I/O banks in the SmartFusion2 and IGLOO2 families:

- MSIO
- MSIOD
- DDRIO

The MSIOD and DDRIO types can only operate at voltages up to 2.5V and do not support direct connection to the PCI bus. The MSIO banks, which operate at 3.3V, can be configured to the PCI I/O standard. So, when implementing a specific core variation of CorePCIF, ensure that the target device has a sufficient number of MSIO available. [Table 2](#page-4-0) shows the I/O count requirements for different CorePCIF variations. For example, implementing a 32-bit target only version of CorePCIF, requires 48 PCI I/Os. Implementing a 64-bit master and target version of CorePCIF requires 89 PCI I/Os.

#### <span id="page-4-0"></span>*Table 2 •* **PCI I/O Requirements for CorePCIF**

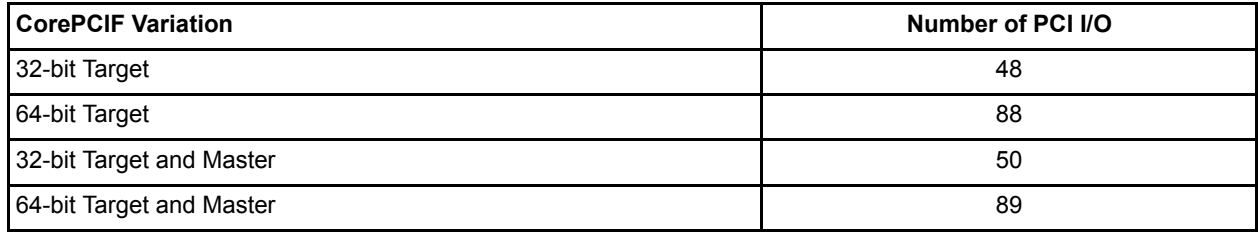

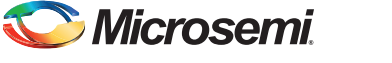

### <span id="page-5-0"></span>**Bank Assignments - 33 MHz PCI Design**

Achieving timing closure for a 33 MHz PCI design for the SmartFusion2 and IGLOO2 devices is easy as long as the I/O locations are selected that are in adjacent banks. An exception is when a JTAG bank appears between the MSIO banks. The MSIO banks can be selected that have a JTAG bank between them.

For example, on the M2S050T-FG896 device, assign the PCI I/Os to banks 1, 2, and 3 only, as shown in [Figure 3.](#page-5-2) Though, the bank 8 is available for PCI I/O assignment, it is recommended not to use it with banks 1, 2, and 3. Assigning the bank 8 for the PCI I/O signals causes the design placement to spread out on both the sides, which makes the die making timing closure more difficult to achieve.

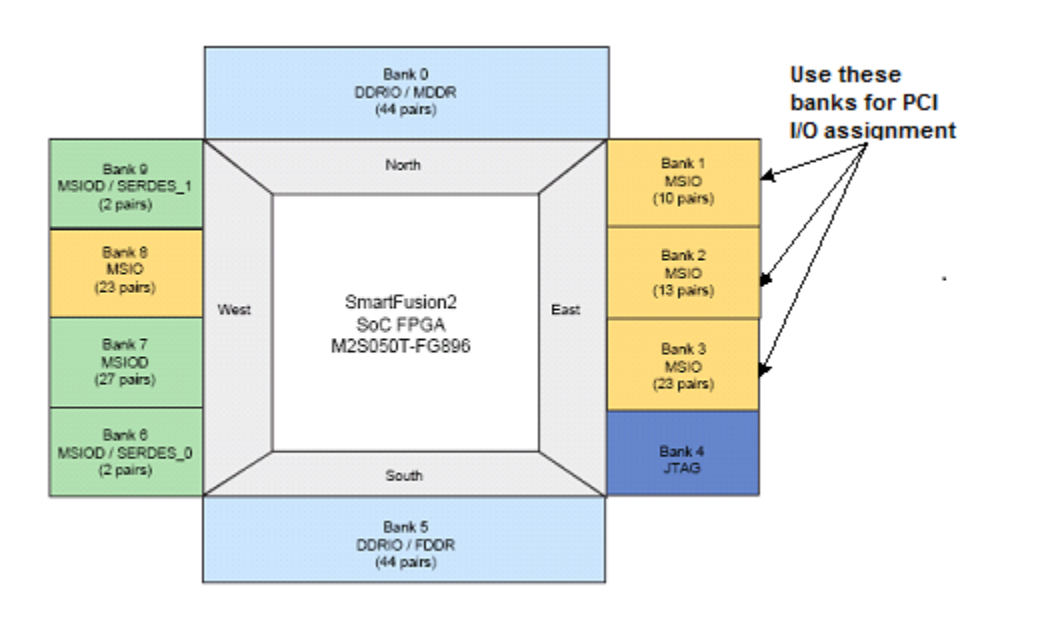

<span id="page-5-2"></span>*Figure 3 •* **PCI I/O Assignment in M2S050T Device for 33 MHz PCI Design**

### <span id="page-5-1"></span>**Bank Assignments - 66 MHz PCI Design**

Achieving the timing closure for 66 MHz design for the SmartFusion2 and IGLOO2 devices is difficult. Select the PCI I/O locations and banks more carefully. Selecting the adjacent I/O banks is the first step. An exception is when a JTAG bank appears between the MSIO banks, and to select the MSIO banks that have a JTAG bank between them. [Table 3](#page-6-0) lists the recommended bank assignments for PCI I/Os for SmartFusion2 and IGLOO2 devices. It also lists the number of I/Os available in those banks.

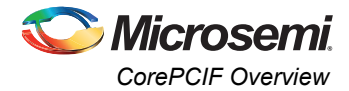

| PCI<br>Variatio<br>n              | Required<br>PCI I/Os | FC1152                                                                     | <b>FG896</b>        | <b>FG676</b>                                        |                     |                     | <b>FG484</b>        |                     |                    |
|-----------------------------------|----------------------|----------------------------------------------------------------------------|---------------------|-----------------------------------------------------|---------------------|---------------------|---------------------|---------------------|--------------------|
|                                   |                      | M2S150T<br>M2GL150<br>T                                                    | M2S050T<br>M2GL050T | M2S090T<br>M2GL090T                                 | M2S090T<br>M2GL090T | M2S050T<br>M2GL050T | M2S025T<br>M2GL025T | M2S010T<br>M2GL010T | M2S005T<br>M2GL005 |
| 32-bit<br>Target                  | 48                   | Bank3,4,5,<br>8<br>(174)<br><b>Or</b><br>Bank17,18<br>(82)                 | Bank1,2,3<br>(92)   | Bank2,3,5<br>(198)<br><b>Or</b><br>Bank0,8<br>(110) | Bank2,3,5<br>(116)  | Bank1,3<br>(64)     | Bank1,2,4<br>(116)  | Bank1,2,4<br>(82)   | Bank1,2,4<br>(56)  |
| 64-bit<br>Target                  | 88                   | Bank3,4,5,<br>8<br>(174)                                                   | Bank1,2,3<br>(92)   | Bank2,3,5<br>(198)<br><b>Or</b><br>Bank0,8<br>(110) | Bank2,3,5<br>(116)  |                     | Bank1,2,4<br>(116)  |                     |                    |
| 32-bit<br>Target<br>and<br>Master | 50                   | Bank3,4,5,<br>8<br>(174)<br><b>Or</b><br>Bank17,18<br>$(41 \text{ pairs})$ | Bank1,2,3<br>(92)   | Bank2,3,5<br>(198)<br><b>Or</b><br>Bank0,8<br>(110) | Bank2,3,5<br>(116)  | Bank1,3<br>(64)     | Bank1,2,4<br>(116)  | Bank1,2,4<br>(82)   | Bank1,2,4<br>(56)  |
| 64-bit<br>Target<br>and<br>Master | 89                   | Bank3,4,5,<br>8<br>(174)                                                   | Bank1,2,3<br>(92)   | Bank2,3,5<br>(198)<br><b>Or</b><br>Bank0,8<br>(110) | Bank2,3,5<br>(116)  |                     | Bank1,2,4<br>(116)  |                     |                    |

<span id="page-6-0"></span>*Table 3 •* **Recommended Bank Assignments for SmartFusion2 and IGLOO2 Devices** 

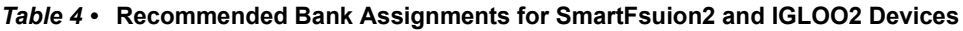

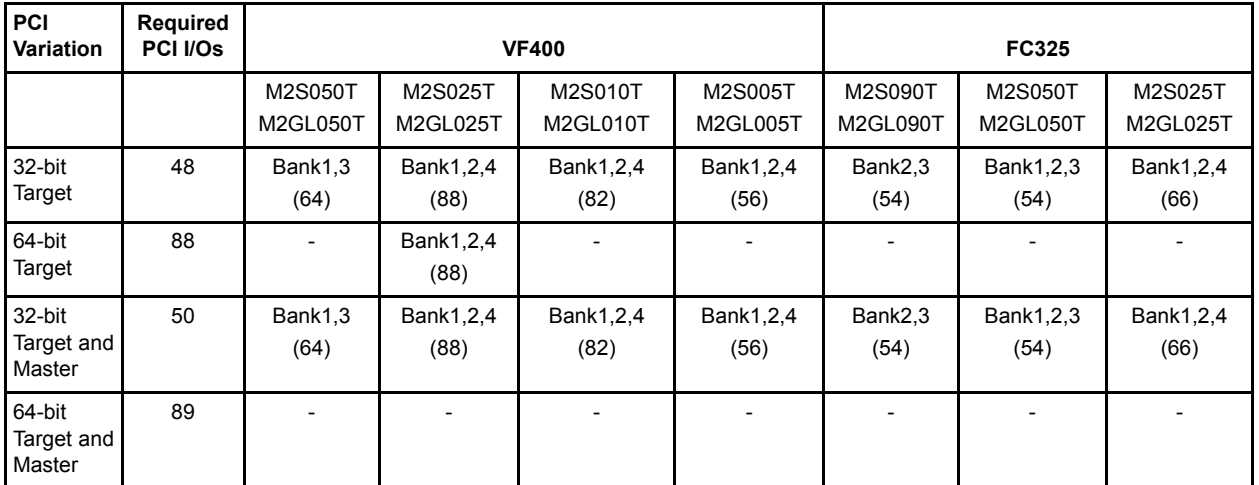

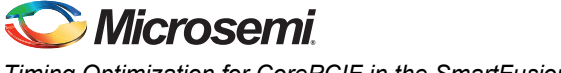

### <span id="page-7-0"></span>**Bank and PCI I/O Assignment in Libero SoC**

In the Libero SoC software, the multiview navigator (MVN) GUI can be used to configure the MSIO banks for PCI I/O standard, and assign the PCI I/Os to the selected I/O banks. The same task can be achieved by using a placement constraints (PDC) file. The following PDC constraint example shows assigning the AD[0] I/O to bank 3:

# Set Bank3 with a 3.3V setting (3.3V setting is required for the PCI IO standard) set iobank Bank3 -vcci 3.30 -fixed yes # Set AD[0] signal to Bank3 and enables IO register combining set io {AD[0]} -iostd PCI -IN DELAY Off -OUT LOAD 10 -REGISTER Yes -OUT REG Yes -DIRECTION INOUT

Refer to the ["Appendix C: CorePCIF Sample PDC Constraint File for SmartFusion2 and IGLOO2" on](#page-20-0) [page 21](#page-20-0) for many examples of PDC file constraints for PCI I/O assignments.

### <span id="page-7-1"></span>**Guidelines for Assigning the Special PCI I/O Signals**

The following sections describe the guidelines for assigning the PCI clock, reset, irdyn, and trdyn signals:

#### *PCI CLK Assignment for 33MHz Design*

To meet the PCI setup, hold, and clock-to-out timing requirements for a 33 MHz operating frequency, the PCI CLK must be placed at a chip global I/O location. But one of the dedicated global clock pins should be used for a direct access to a global clock buffer, called GBx.Refer to the SmartFusion2 and IGLOO2 FPGA Clocking Resources User Guide for more information. Alternatively, this can be done by setting the parameter USE\_GLOBAL\_CLK=1in the CorePCIF configurator. This setting uses a CLKBUF macro for the PCI CLK signal, and the layout software automatically places the PCI CLK at a global I/O location.

#### *PCI CLK Assignment for 66 MHz Design*

To meet the PCI setup, hold, and clock-to-out timing requirements for a 66 MHz operating frequency, the clocking scheme must be modified. The CorePCIF PCI CLK input signal must be driven by a fabric CCC (FCCC) with a negative programmable delay to meet the 6ns clock-to-out timing requirement.

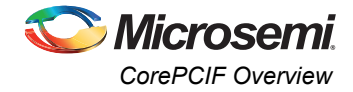

[Figure 4](#page-8-0) shows the approximate worst-case timing delay for clock-to-out path in the SmartFusion2 and IGLOO2 devices with and without the FCCC macro.

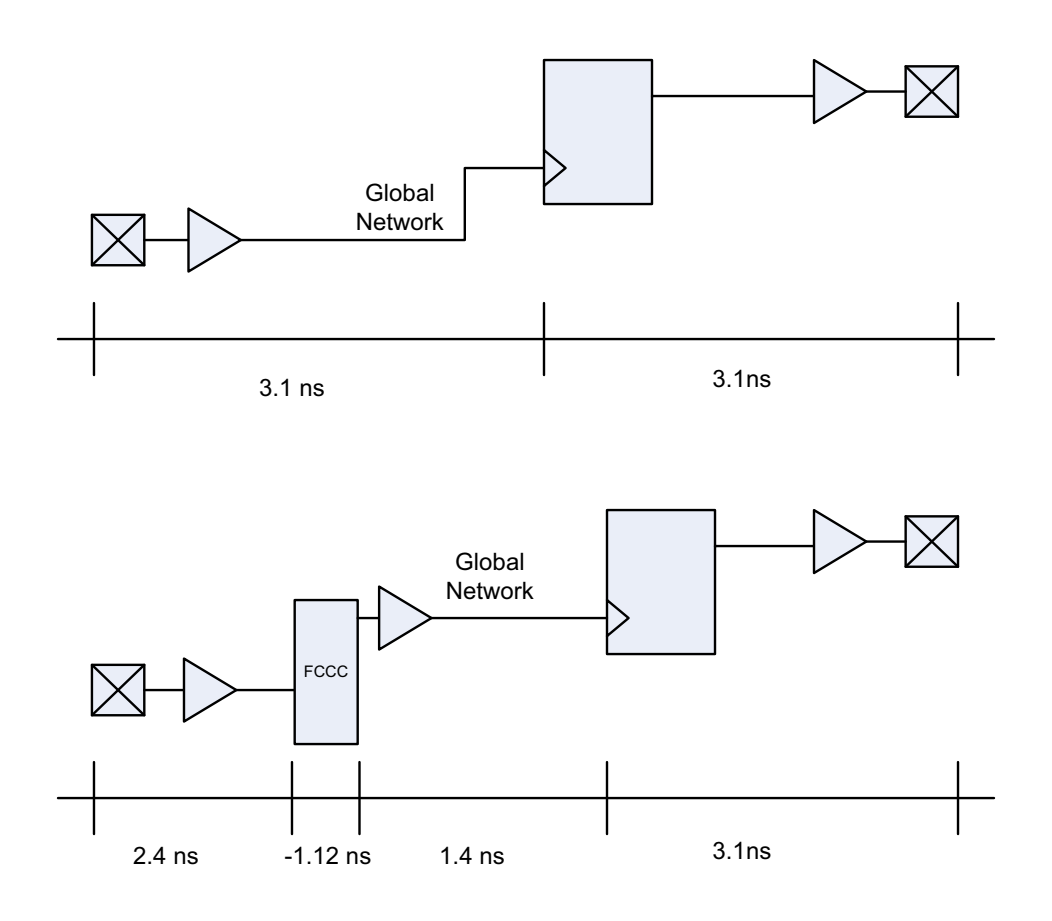

<span id="page-8-0"></span>*Figure 4 •* **Clock-to-out Delay in SmartFusion2 With and Without FCCC**

Ensure that the FCCC is instantiated in the design and uses the PCI CLK input as a reference clock. Configure the FCCC feedback option to CCC Internal and apply a negative delay on the programmable delay element path as shown in [Figure 5](#page-9-0). This FCCC configuration allows the clock to be shifted earlier,

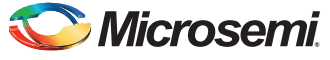

which increases the available margin on the clk-to-out path. Either the FCCC output clock (GL0) or the CLK\_OUT signal from CorePCIF can be used to drive the back end logic.

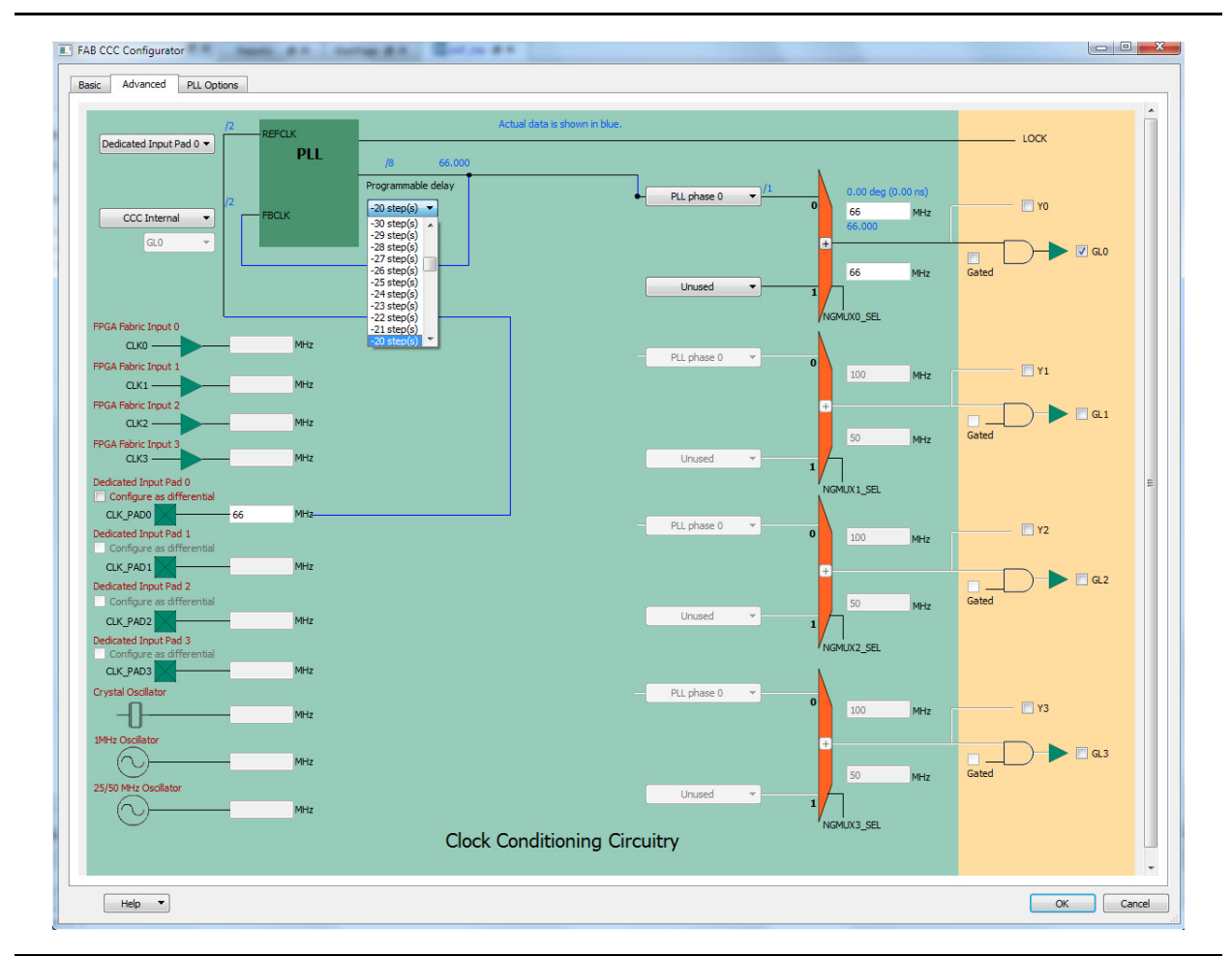

#### <span id="page-9-0"></span>*Figure 5 •* **FCCC Configuration in SmartFusion2**

Perform the following steps for a 66 MHz operating frequency:

- 1. Use a FCCC to de-skew the PCI clock.
- 2. Apply a negative delay (For example, -20 steps) on the programmable delay element path. Refer to the *[SmartFusion2 and IGLOO2 Datasheet](http://www.microsemi.com/index.php?option=com_docman&task=doc_download&gid=132042)* for more information on the delay settings.
- 3. Connect the PCI CLK to the reference clock input of FCCC (CLK0\_PAD).
- 4. Connect the GL0 output of FCCC to the CLK input port of CorePCIF.

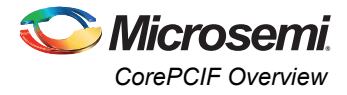

5. Use GL0 or CLK\_OUT signal from CorePCIF to drive the back end logic.

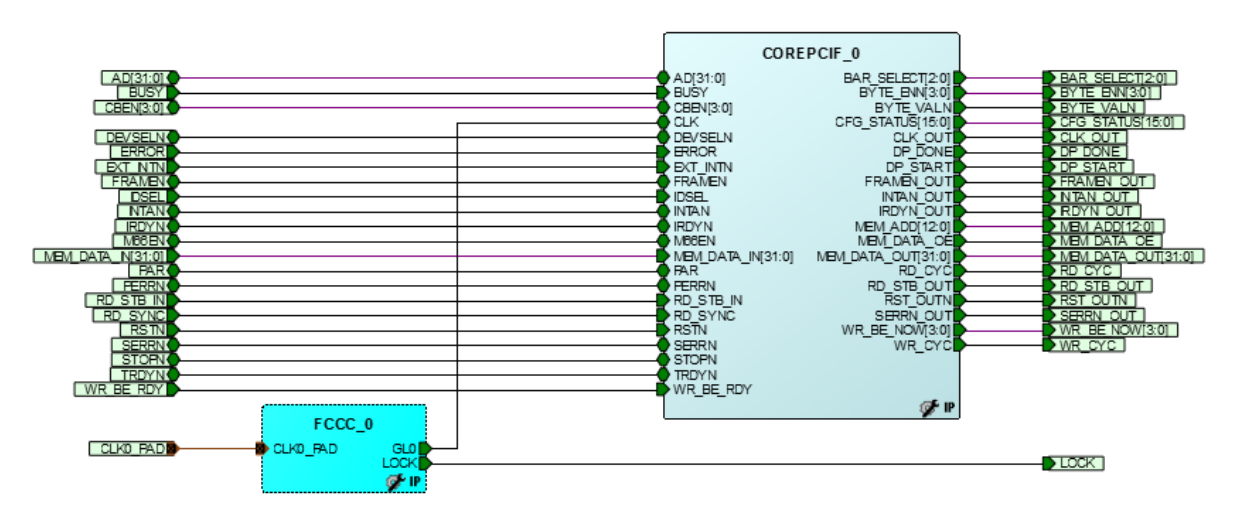

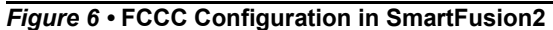

### <span id="page-10-0"></span>**Guidelines for RESET, TRDYn, and IRDYn Signals**

The CorePCIF configurable parameters use the regular or global networks for routing the PCI reset, TRDYn, and IDRYn signals. Follow the guidelines listed in [Table 5](#page-10-1) for the PCI reset, TRDYn, and IDRYn signals.

<span id="page-10-1"></span>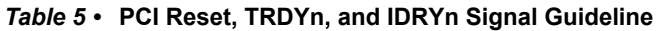

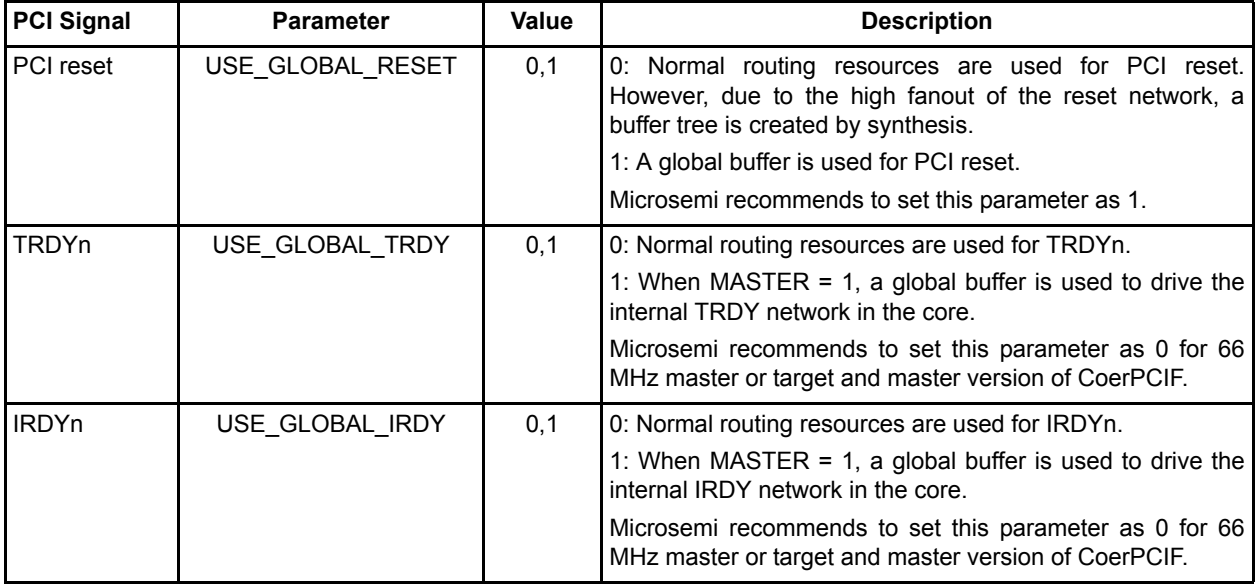

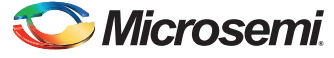

# <span id="page-11-0"></span>**CorePCIF Design Implementation**

This section describes the guidelines that must be followed for the synthesis and layout (place and route) software of the CorePCIF design.

### <span id="page-11-1"></span>**Synthesis Recommendations for CorePCIF Design**

CorePCIF includes the synthesis timing requirements in the timing constraint file. Four timing constraints files are made available during synthesis such as 33 MHz, 66 MHz, 32-bit, and 64-bit operation.

Note: The same timing constraint files are used for target, master, or master and target core.

- pcitiming32\_33\_synplicity.sdc: 32-bit 33 MHz timing constraint
- pcitiming32\_66\_synplicity.sdc: 32-bit 66MHz timing constraint
- pcitiming64\_33\_synplicity.sdc: 64-bit 33 MHz timing constraint
- pcitiming 64 66 synplicity.sdc: 64-bit 66 MHz timing constraint

The constraint files can be found under

*<Libero\_prj>\component\Actel\DirectCore\COREPCIF\4.0.135\constraints* folder. Note that the supplied timing constraints files assume a typical configuration for the core. So, some configurations may cause the timing constraint files to cause an error during compile operation in Libero SoC. For example, the ONCHIP\_IDSEL function is enabled, but the IDSEL input is not used in the configuration. The synthesis does remove the IDSEL input during configuration. In this case, the timing constraints for the IDSEL input should be manually removed from the SDC files using a text editor. During synthesis, import the appropriate timing constraint files and associate them with the synthesis project.

For 66 MHz PCI design, add the following synthesis constraints in the generated SDC file. The constraints impose a maximum fanout limit of 1 for output registers.

```
define_attribute
{{i:UCORE.MAKE_TARGET.DATAPATHE64.MAKE_DATAPATH_REGISTERS.AD_REGS[31:0]}}{syn_prese
rve} {1}
define attribute {{i:UCORE.MAKE\.UDMA.CBEN_PAD[7:0]}} {syn_replicate} {1}
define attribute {{i:UCORE.MAKE\.UDMA.CBEN_PAD[7:0]}} {syn_maxfan} {1}
define_attribute 
{{i:UCORE.MAKE_TARGET.DATAPATHE.MAKE_DATAPATH_REGISTERS.AD_REGS[31:0]}} 
\{syn\_preserve\}\{1\}define_attribute{{i:UCORE.MAKE_TARGET.BurstE.UA1\.MAKE_ACK64_OUT.O_INT}}
{syn_replicate} {1}
define attribute {{i:UCORE.MAKE\.UDMA.MAKE REQ64N1.Q_INT}} {syn_replicate} {1}
define attribute {{i:UCORE.MAKE\.UDMA.MAKE REQ64N1.Q_INT}} {syn_maxfan} {1}
define attribute {{i:UCORE.MAKE TARGET.BurstE.UA1\.MAKE ACK64 OUT.Q INT}}
\{syn\_maxfan\} \{1\}define attribute{{i:UCORE.MAKE TARGET.BurstE.UM1\.MAKE IRDY OUT.Q INT}}
{syn_replicate} {1}
define attribute {{i:UCORE.MAKE TARGET.BurstE.UM1\.MAKE_IRDY_OUT.Q_INT}}
\{syn\_maxfan\} \{1\}
```
The instance names used in this example must match with the names in the design. These constraints required to be applied as Synplify FPGA design constraint (FDC) file. Refer to the *[Synopsys FPGA](http://soc.microsemi.com/download/rsc/?f=Synplify_Pro_ME_v2013.09M_SP1_UG) [Synthesis Pro ME I-2013.09M SP1 User Guide](http://soc.microsemi.com/download/rsc/?f=Synplify_Pro_ME_v2013.09M_SP1_UG)* for more information.

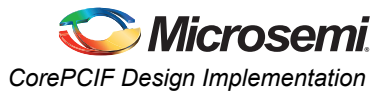

[Figure 7](#page-12-0) shows the synthesis GUI with the required timing constraints for 66 MHz PCI design. The pcitiming64\_66\_synplicity.sdc is the 64-bit 66 MHz SDC timing constraint and PCISYSTEM\_syn.fdc is the Synplify FDC file that imposes the fanout limit.

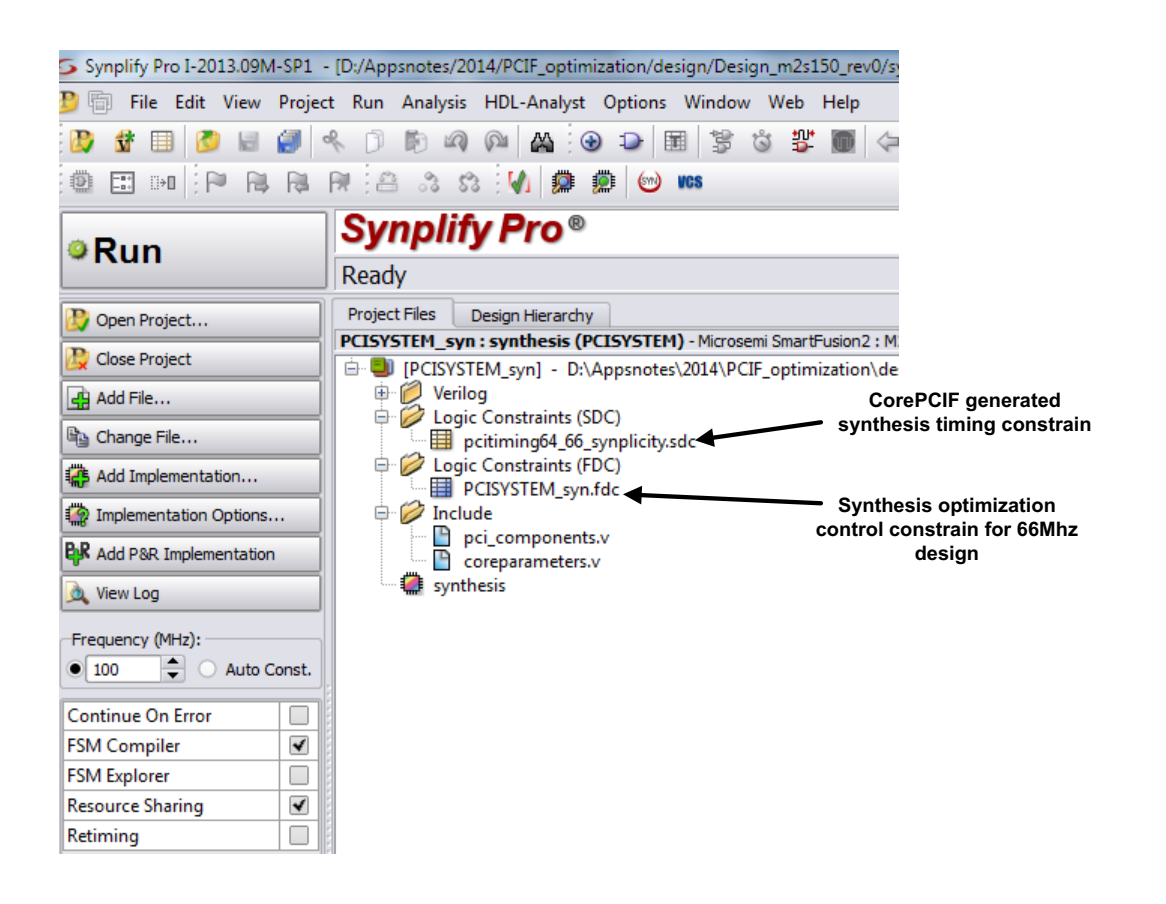

<span id="page-12-0"></span>*Figure 7 •* **Synthesis GUI with Constraint**

### <span id="page-12-2"></span>**Layout (Place and Route) Recommendations for CorePCIF Design**

This section describes the place and route recommendations for meeting the setup and hold timing requirements for external input, register-to-register, and clock-to-out paths. CorePCIF generates the SDC timing constraints for the place and route tool. Ensure that the timing constraint files are associated with the place and route tool. Following are the multiple timing constraint and physical constraint files made available for the various PCI versions:

- 33 MHz operation
- 66 MHz operation
- 32-bit operation
- 64-bit operation

[Table 6](#page-12-1) lists the CorePCIF generated SDC files. These files can be found under *<Libero\_prj>\component\Actel\DirectCore\COREPCIF\4.0.135\constraints* folder.

<span id="page-12-1"></span>*Table 6 •* **CorePCIF Generated SDC File Information**

| <b>ISDC File</b>             | <b>Description</b>                   |  |  |
|------------------------------|--------------------------------------|--|--|
| pcitiming32_33_designer.sdc_ | 32-bit 33 MHz target only pci design |  |  |
| _pcitiming32_66_designer.sdc | 32-bit 66 MHz target only pci design |  |  |

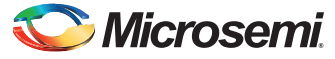

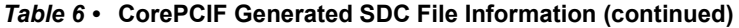

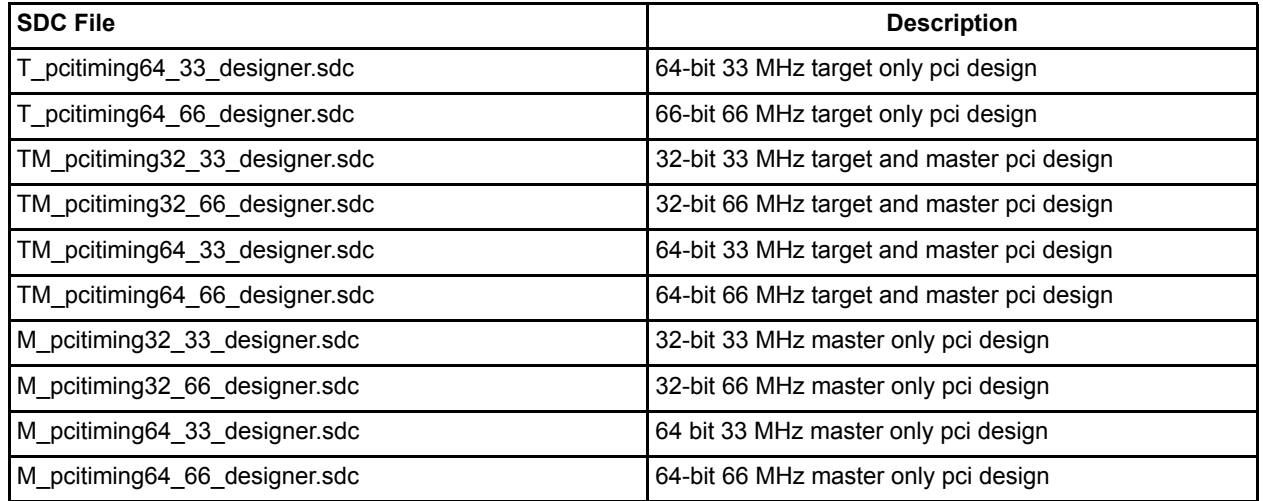

Ensure that the correct timing constraint files are used during the place and route operation. The following steps describe how to import the timing constraint files:

- 1. Double-click the **Timing Constraints** to open the **Import Files** dialog box.
- 2. Browse to the **Libero\_prj>\component\Actel\DirectCore\COREPCIF\4.0.135\constraints** folder and import the timing constraint (\*.sdc) files.
- 3. Right-click the selected constraint file and select **Use for Compile**. The selected constraint file is used during compilation for checking and passed on to the layout for timing driven place and route (TDPR).

To meet the timing for 33 MHz and 66 MHz PCI design, it is required to run a layout by selecting the High Effort Layout option.

## <span id="page-13-0"></span>**Recommendations for 33 MHz CorePCIF Design (32-bit and 64-bit)**

This section provides guideline for the following 33 MHz CorePCIF design:

- [Core Configuration](#page-13-1)
- [I/O Assignment](#page-13-2)
- [Design Implementation](#page-14-1)
- Note: The timing constraints are easily met for 33 MHz design using standard FPGA design flow, but for 66 MHz design it is recommended to follow the special guidelines.

### <span id="page-13-1"></span>**Core Configuration**

For RESET, TRDYn, and IRDYn signals assignment, Refer to the ["Guidelines for RESET, TRDYn, and](#page-10-0) [IRDYn Signals" section on page 11](#page-10-0).

### <span id="page-13-2"></span>**I/O Assignment**

- Assign 3.3V to MSIO banks.
	- This ensures that PCI I/Os can be assigned to the MSIO bank. Use the MSIO bank as suggested in [Figure 3](#page-5-2) and [Figure 4.](#page-8-0) Here is an example of PDC command:

set iobank Bank1 -vcci 3.30 -fixed yes

• Use the PDC command to enable I/O register combining wherever possible.

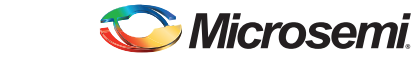

*Recommendation for 66 MHz CorePCIF Design (32-bit and 64-bit)*

– Use the -REGISTER Yes switch and the -OUT\_REG Yes or -IN\_REG Yes depending on whether the register resides in the input or output path for a particular I/O. If both Master and Target modes are enabled, they can function as both. Here is an example of PDC command:

```
set io {AD[0]} -iostd PCI -IN DELAY Off -OUT LOAD 10 -REGISTER Yes\
-OUT_REG Yes -DIRECTION INOUT
```
- Do not pre-assign the PCI I/Os to any pin locations.
	- It is recommended to let the Place and Route tool perform the I/O placement. In some cases, where the boad-level schematic must be completed before FPGA progresses to the point of layout. Refer to ["Appendix C: CorePCIF Sample PDC Constraint File for SmartFusion2 and](#page-20-0) [IGLOO2" section on page 21](#page-20-0).

#### <span id="page-14-1"></span>**Design Implementation**

- 1. Enable the PCI timing SDC files for synthesis and layout steps. Refer to ["Synthesis](#page-11-1) [Recommendations for CorePCIF Design" section on page 12](#page-11-1) and ["Layout \(Place and Route\)](#page-12-2) [Recommendations for CorePCIF Design" section on page 13](#page-12-2).
- 2. Run Layout by selecting the **High Effort Layout** option.
- 3. Open SmartTime and perform static timing analysis for both MAX and MIN corners to verify that both setup and hold time requirements are met.

# <span id="page-14-0"></span>**Recommendation for 66 MHz CorePCIF Design (32-bit and 64 bit)**

This section provides guideline for 66 MHz CorePCIF design. For 66 MHz design, it is required to apply the PCI timing constraints during synthesis and run layout with high-effort level option. It is also required to apply the additional maximum delay constraints to the input-register paths during layout. Here are the guidelines:

- [Core Configuration](#page-14-2)
- [I/O Assignment](#page-14-3)
- [Design Implementation](#page-15-1)

### <span id="page-14-2"></span>**Core Configuration**

• Use global buffer for RESET. Use regular buffer for TRDYn and IRDYn signals to reduce the global network insertion delay. Refer to the ["Guidelines for RESET, TRDYn, and IRDYn Signals"](#page-10-0) [section on page 11.](#page-10-0)

#### <span id="page-14-3"></span>**I/O Assignment**

- Assign 3.3V to MSIO banks.
	- This ensures that PCI I/Os can be assigned to MSIO bank. Use the MSIO bank suggested in [Figure 3](#page-5-2) and [Figure 4](#page-8-0). Here is an example of PDC command:

set iobank Bank1 -vcci 3.30 -fixed yes

- Use PDC command to enable I/O register combining wherever possible.
	- Use the -REGISTER Yes switch and the -OUT\_REG Yes or -IN\_REG Yes depending on whether the register resides in the input or output path for a particular I/O. If both Master and Target modes are enabled, they can function as both. Here is an example of PDC command:

set io {AD[0]} -iostd PCI -IN DELAY Off -OUT LOAD 10 -REGISTER Yes\ -OUT\_REG Yes -DIRECTION INOUT

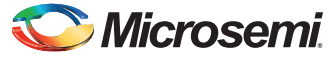

- Do not pre-assign PCI I/Os to any pin locations.
	- It is recommended to let the Place and Route tool perform the I/O placement. In some cases where the boad-level schematic must be completed before FPGA progresses to the point of layout. It is recommended to use the suggested PCI pinout available in ["Appendix C:](#page-20-0) [CorePCIF Sample PDC Constraint File for SmartFusion2 and IGLOO2" section on page 21](#page-20-0).

### <span id="page-15-1"></span>**Design Implementation**

- 1. Apply the **PCI SDC** and **FDC** constraints during synthesis and SDC constraints for layout. Refer to the ["Synthesis Recommendations for CorePCIF Design" section on page 12](#page-11-1) and ["Layout](#page-12-2) [\(Place and Route\) Recommendations for CorePCIF Design" section on page 13](#page-12-2).
- 2. Run the layout by selecting the **High Effort Layout** option.
- 3. Run SmartTime to perform static timing analysis to check setup and hold time.
	- The setup and clk-to-out path are displayed as cross clock domain path due to the addition of FCCC as shown in ["Appendix C: CorePCIF Sample PDC Constraint File for SmartFusion2 and](#page-20-0) [IGLOO2" section on page 21.](#page-20-0)
- 4. Apply a 4.00 ns maximum delay constraint from PCI input to registers if the timing is not meet.

```
set_max_delay 4.000 -from [get_ports { ACK64N AD[*] CBEN[*] CBEN[7] \
DEVSELN FRAMEN GNTN IDSEL IRDYN PAR PAR64 PERRN REQ64N RSTN STOPN TRDYN }] \
-to [get cells \{\star\}]
```
- 5. Run the layout again by selecting the **High Effort Level** option.
- 6. Open SmartTime and perform the static timing analysis at MAX and MIN corners to verify that both setup and hold time requirements are met.
- 7. If timing is not met, run Layout with multi-pass option using the tighter max delay constraint.

## <span id="page-15-0"></span>**Conclusion**

This application note describes how to implement the CorePCIF IP for SmartFusion2 and IGLOO2 families. It also provides the guidelines and recommendations to meet the PCI timing requirements, especially for external setup and clock-to-out paths. The standard FPGA tool can be used if the operating frequency is 33 MHz. It is required to follow the specific guidelines and recommendations mentioned in this application note for 66 MHz operating frequency. The techniques mentioned in this application note for design optimization can be applied to other critical timing designs where meeting the I/O interface timing is a challenge.

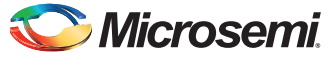

*Appendix A: SDC Constraint and SmartTime Timing Analysis for 32-bit 33 MHz PCI Design*

# <span id="page-16-0"></span>**Appendix A: SDC Constraint and SmartTime Timing Analysis for 32-bit 33 MHz PCI Design**

The following section shows SDC for 32-bit 33 MHz design and SmartTime analysis GUI.

SDC for 32-bit 33 MHz:

```
set period 30.0
set setup 23.0
set setupPP 20.0
set hold 0.0
set clkout 19.0
create clock -period $period { CLK }
############################################################
set input delay -max $setup -clock {CLK} { PAR }
set_input_delay -max $setup -clock {CLK} { PERRN }
set input delay -max $setup -clock {CLK} { FRAMEN }
set_input_delay -max $setup -clock {CLK} { IDSEL } 
set_input_delay -max $setup -clock {CLK} { STOPN } 
set_input_delay -max $setup -clock {CLK} { DEVSELN }
set_input_delay -max $setup -clock {CLK} { IRDYN }
set_input_delay -max $setup -clock {CLK} { TRDYN }
set input delay -max $setupPP -clock {CLK} { GNTN }
set_input_delay -max $setup -clock {CLK} { CBEN* }
set input delay -max $setup -clock {CLK} { AD* }
############################################################
set_input_delay -min $hold -clock {CLK} { PAR } 
set input delay -min $hold -clock {CLK} { PERRN }
set input delay -min $hold -clock {CLK} { FRAMEN }
set_input_delay -min $hold -clock {CLK} { IDSEL }
set_input_delay -min $hold -clock {CLK} { STOPN }
set input delay -min $hold -clock {CLK} { DEVSELN }
set input delay -min $hold -clock {CLK} { IRDYN }
set input delay -min $hold -clock {CLK} { TRDYN }
set input delay -min $hold -clock {CLK} { GNTN }
set_input_delay -min $hold -clock {CLK} { CBEN* }
set input delay -min $hold -clock {CLK} { AD* }
############################################################
set output delay -max $clkout -clock {CLK} { FRAMEN }
set_output_delay -max $clkout -clock {CLK} { IRDYN }
set_output_delay -max $clkout -clock {CLK} { TRDYN }
set_output_delay -max $clkout -clock {CLK} { STOPN }
set output delay -max $clkout -clock {CLK} { DEVSELN }
set output delay -max $clkout -clock {CLK} { PERRN }
set_output_delay -max $clkout -clock {CLK} { SERRN } 
set output delay -max $clkout -clock {CLK} { REQN }
set output delay -max $clkout -clock {CLK} { PAR }
set output delay -max $clkout -clock {CLK} { INTAN }
set_output_delay -max $clkout -clock {CLK} { CBEN* }
set output delay -max $clkout -clock {CLK} { AD* }
############################################################
#set false path -through { *UPAD*:E* }
set false path -through { *iobuf*:E*}
set_false_path -through { *obuft*:E*}
```
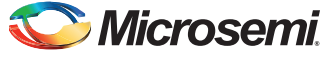

[Figure 8](#page-17-0) shows the SmartTime timing analysis GUI for 32-bit 33 MHz PCI design.

<span id="page-17-0"></span>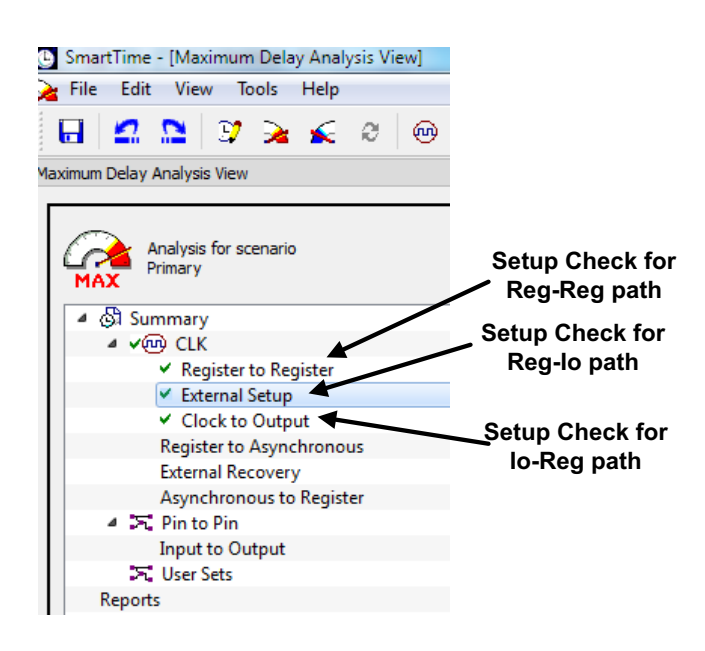

*Figure 8 •* **SmartTime Timing Analysis GUI for 32-bit 33 MHz PCI Design**

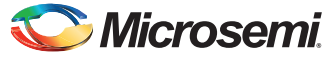

*Appendix B: SDC Constraint and SmartTime Timing Analysis for 64-bit 66 MHz PCI Design*

# <span id="page-18-0"></span>**Appendix B: SDC Constraint and SmartTime Timing Analysis for 64-bit 66 MHz PCI Design**

The following section shows SDC for 64-bit 66 MHz design and SmartTime analysis GUI.

SDC for 64-bit 66 MHz:

```
set period 15.0
set setup 12.0
set setupPP 10.0
set hold 0.0
set clkout 9.0
create clock -period $period { CLK }
############################################################
set input delay -max $setup -clock {CLK} { PAR }
set_input_delay -max $setup -clock {CLK} { PERRN }
set input delay -max $setup -clock {CLK} { FRAMEN }
set_input_delay -max $setup -clock {CLK} { IDSEL } 
set input delay -max $setup -clock {CLK} { STOPN }
set input delay -max $setup -clock {CLK} { DEVSELN }
set_input_delay -max $setup -clock {CLK} { IRDYN }
set_input_delay -max $setup -clock {CLK} { TRDYN }
set input delay -max $setupPP -clock {CLK} { GNTN }
set_input_delay -max $setup -clock {CLK} { CBEN* }
set input delay -max $setup -clock {CLK} { AD* }
############################################################
set_input_delay -min $hold -clock {CLK} { PAR } 
set input delay -min $hold -clock {CLK} { PERRN }
set input delay -min $hold -clock {CLK} { FRAMEN }
set_input_delay -min $hold -clock {CLK} { IDSEL }
set_input_delay -min $hold -clock {CLK} { STOPN }
set input delay -min $hold -clock {CLK} { DEVSELN }
set input delay -min $hold -clock {CLK} { IRDYN }
set input delay -min $hold -clock {CLK} { TRDYN }
set input delay -min $hold -clock {CLK} { GNTN }
set_input_delay -min $hold -clock {CLK} { CBEN* }
set input delay -min $hold -clock {CLK} { AD* }
############################################################
set output delay -max $clkout -clock {CLK} { FRAMEN }
set_output_delay -max $clkout -clock {CLK} { IRDYN }
set_output_delay -max $clkout -clock {CLK} { TRDYN }
set_output_delay -max $clkout -clock {CLK} { STOPN }
set output delay -max $clkout -clock {CLK} { DEVSELN }
set output delay -max $clkout -clock {CLK} { PERRN }
set_output_delay -max $clkout -clock {CLK} { SERRN } 
set output delay -max $clkout -clock {CLK} { REQN }
set output delay -max $clkout -clock {CLK} { PAR }
set output delay -max $clkout -clock {CLK} { INTAN }
set_output_delay -max $clkout -clock {CLK} { CBEN* }
set output delay -max $clkout -clock {CLK} { AD* }
############################################################
#set false path -through { *UPAD*:E* }
set false path -through { *iobuf*:E*}
set_false_path -through { *obuft*:E*}
```
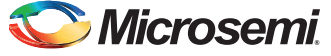

[Figure 9](#page-19-0) shows the SmartTime timing analysis GUI.

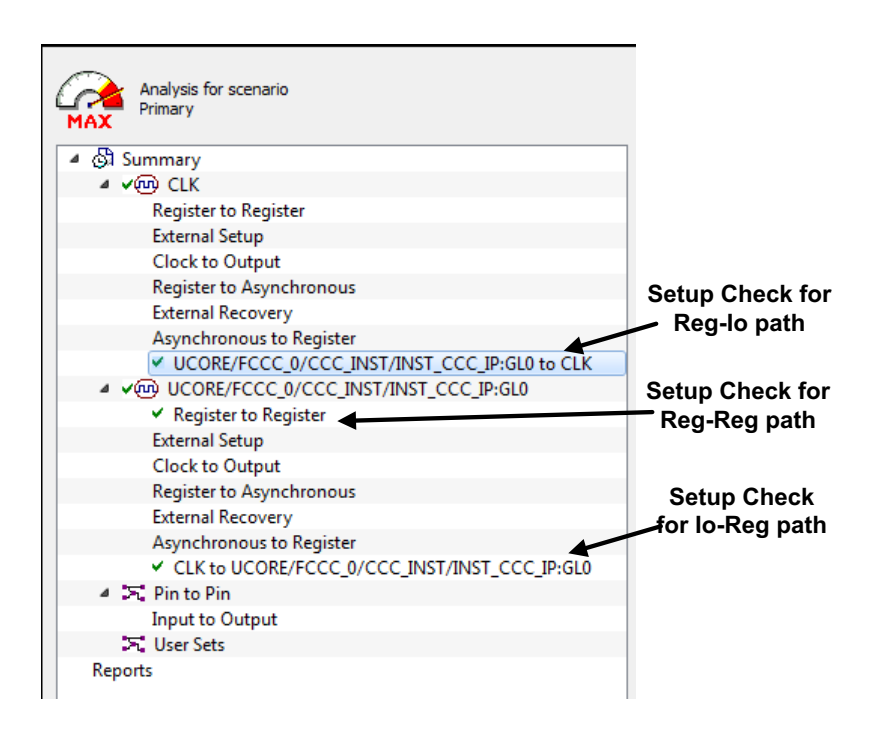

#### <span id="page-19-0"></span>*Figure 9 •* **SmartTime Timing Analysis GUI for 64-bit 66 MHz PCI Design**

[Figure 10](#page-19-1) shows the clock-to-out (Reg-Io) path and [Figure 11](#page-20-1) shows the input to register (Io-Reg) path for a typical 66-bit 66 MHz design in M2S150-FC1152 device.

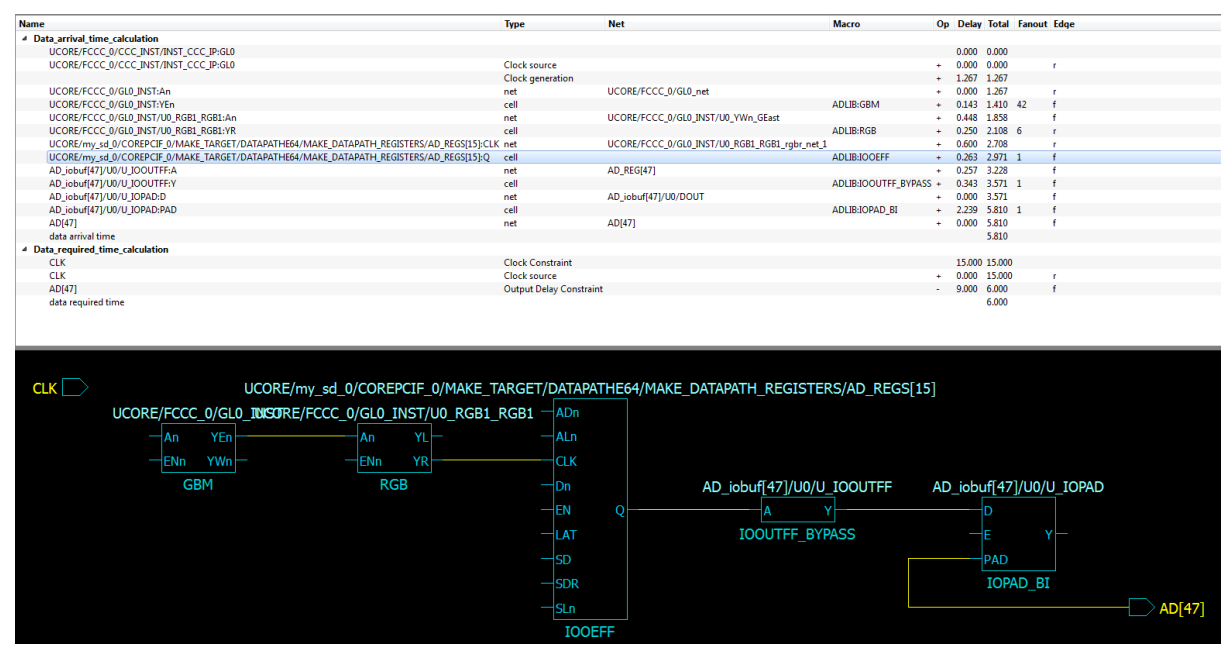

<span id="page-19-1"></span>*Figure 10 •* **SmartTime Timing Analysis GUI- clock-to-out Path for a 64-bit 66 MHz PCI Design**

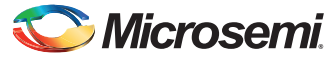

*Appendix C: CorePCIF Sample PDC Constraint File for SmartFusion2 and IGLOO2*

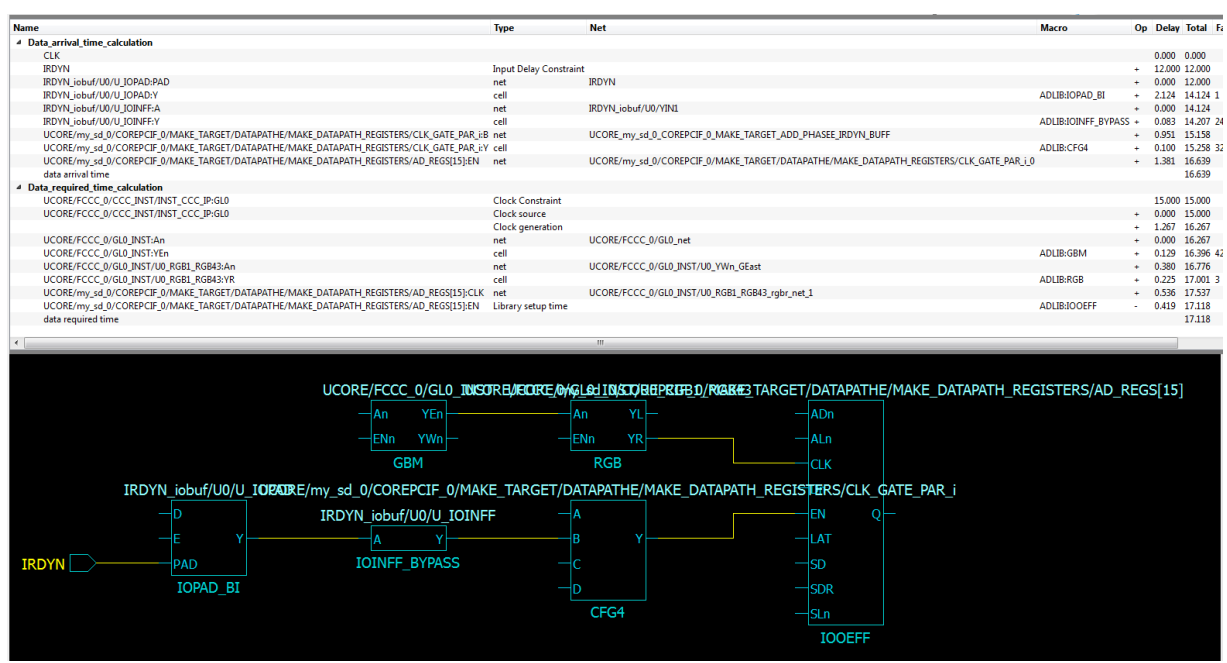

<span id="page-20-1"></span>*Figure 11 •* **SmartTime Timing Analysis GUI- in-register Path for a 64-bit 66 MHz PCI Design**

# <span id="page-20-0"></span>**Appendix C: CorePCIF Sample PDC Constraint File for SmartFusion2 and IGLOO2**

You can download the sample SmartFusion2 PDC file design files from

*[http://soc.microsemi.com/download/rsc/?f=SF2\\_IGL2\\_COREPCIF\\_PDC](http://soc.microsemi.com/download/rsc/?f=SF2_IGL2_COREPCIF_PDC)*

The zipped file has the sample PDC files for the device package combination listed in [Table 7](#page-20-2). Refer to the *Readme.txt* file included in the zipped file for the directory structure and description. The bank assignment for SmartFusion2 and IGLOO2 are similar, so the same PDC file can be used for IGLOO2 also.

<span id="page-20-2"></span>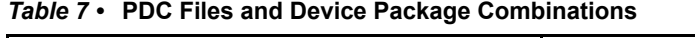

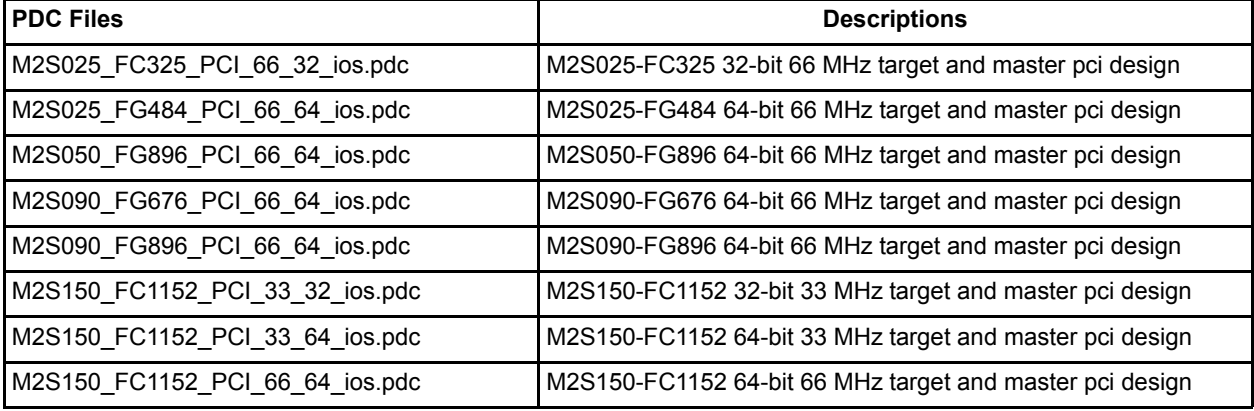

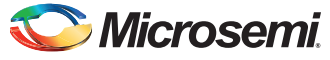

# <span id="page-21-0"></span>**List of Changes**

The following table lists the critical changes that are made in the current version:

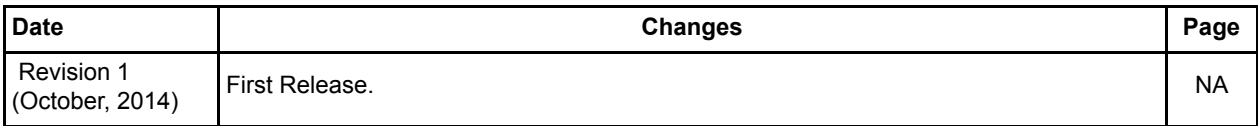

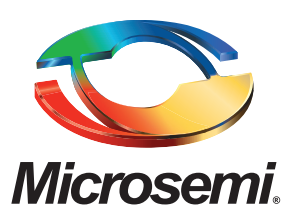

**Microsemi Corporate Headquarters** One Enterprise, Aliso Viejo CA 92656 USA Within the USA: +1 (800) 713-4113 Outside the USA: +1 (949) 380-6100 Sales: +1 (949) 380-6136 Fax: +1 (949) 215-4996 E-mail: [sales.support@microsemi.com](mailto:sales.support@microsemi.com)

Microsemi Corporation (Nasdaq: MSCC) offers a comprehensive portfolio of semiconductor and system solutions for communications, defense and security, aerospace, and industrial markets. Products include high-performance and radiation-hardened analog mixed-signal integrated circuits, FPGAs, SoCs, and ASICs; power management products; timing and synchronization devices and precise time solutions, setting the world's standard for time; voice processing devices; RF solutions; discrete components; security technologies and scalable anti-tamper products; Power-over-Ethernet ICs and midspans; as well as custom design capabilities and services. Microsemi is headquartered in Aliso Viejo, Calif. and has approximately 3,400 employees globally. Learn more at **<www.microsemi.com>**.

© 2014 Microsemi Corporation. All rights reserved. Microsemi and the Microsemi logo are trademarks of Microsemi Corporation. All other trademarks and service marks are the property of their respective owners.